Espace pédagogique de l'académie de Poitiers > Odyssée : Histoire Géographie EMC > Enseigner > Ressources Lycée (avant réforme 2019) > Terminale > Propositions pédagogiques en histoire [https://ww2.ac-poitiers.fr/hist\\_geo/spip.php?article1557](https://ww2.ac-poitiers.fr/hist_geo/spip.php?article1557) - Auteur : Laëtitia Leraut

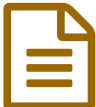

# Créer des exercices de révision avec Learning<br>anns dans le cadre des TraAM apps dans le cadre des TraAM

Terminales ES/ TICE/ Activité pédagogique

# *Descriptif :*

Moment numérique court permettant de construire des grands repères en histoire et en géographie. Atelier de révisions. Création d'exercices sur les grands repères des différents chapitres du programme. Activités pouvant se décliner sur tous les niveaux.

# *Sommaire :*

- Niveau et insertion dans la programmation
- Durée et insertion dans la séquence pédagogique
- Problématique de la leçon
- Compétences travaillées
- Outils numériques utilisés
- Mise en œuvre pédagogique
- Action de l'enseignant
- Bilan de la séquence TraAM

# **Cette séquence a été réalisée dans le cadre des TraAM 2015-2016.**

# Niveau et insertion dans la programmation

Niveau Terminales (ES). Cette séquence se place à mi-parcours du programme.

# Durée et insertion dans la séquence pédagogique

Entre deux chapitres. Elle peut également s'effectuer sur une séance d'AP. La durée de la séquence peut varier entre 30 minutes et 50 minutes. Tout dépend du nombre d'activités que chaque groupe d'élèves va créer.

# Problématique de la leçon

Quels sont, d'après vous, les éléments clés du chapitre étudié afin de lui donner du sens ?

Compétences travaillées

# I. Maîtriser des repères chronologiques et spatiaux

- 1. Identifier localiser nommer et périodiser les continuités et ruptures chronologiques
- 2. Changer les échelles et mettre en relation Situer un événement sur un temps court et sur un temps long

# II. Maîtriser des outils et méthodes spécifiques

- 3. Utiliser les TICE
- **OIII.** Maîtriser le travail personnel

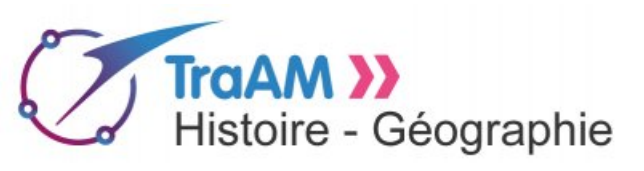

- 1. Préparer et organiser son travail de manière autonome Utiliser le manuel comme outil de lecture complémentaire du cours, pour préparer le cours ou en approfondir des aspects.
- Outils numériques utilisés
	- Cours des élèves et [Learning](https://learningapps.org/) apps  $\mathbb{Z}$  (tutoriel possible)
	- Salle informatique ou tablettes.
	- ENT

## Mise en œuvre pédagogique

La classe est divisée en 4 groupes en début de séquence. Chaque groupe travaille sur un chapitre particulier du programme effectué (liste ci-dessous) jusqu'à présent. Chaque groupe est subdivisé en binômes ou trinômes afin de multiplier les activités. Le choix du chapitre revient à l'enseignant. Un PC ou une tablette par binôme/trinôme.

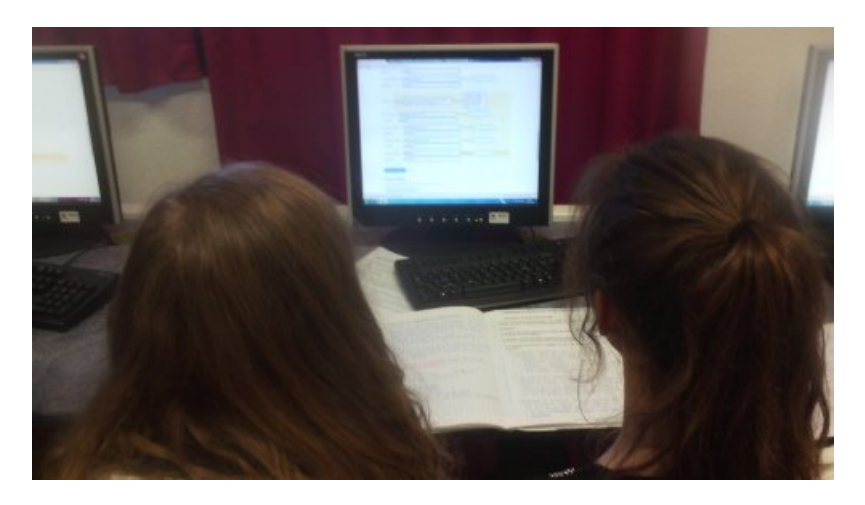

Liste des chapitres étudiés au moment de la séquence :

- Les échelles de gouvernement : La gouvernance mondiale depuis 1944
- Les mémoires de la Seconde Guerre mondiale depuis 1945
- Socialisme, communisme et syndicalisme en Allemagne depuis 1875
- La mondialisation en fonctionnement et les territoires de la mondialisation

À l'aide de leurs cours, ils vont créer des activités ludiques de révisions pour le Baccalauréat sur learning apps. Pour cela, ils ont lu la fiche de consignes (envoyée au préalable par mail ou distribuée) et se sont créés un compte. (Hors moment numérique, fait sur leur temps personnel- temps1)

#### **Fiche [consignes](https://ww2.ac-poitiers.fr/hist_geo/sites/hist_geo/IMG/pdf/fiche_consigne_traam.pdf)** (PDF de 50 ko)

Créer des exercices de révision avec Learning apps dans le cadre des TraAM.

En classe, ils doivent imaginer et fabriquer des exercices de révisions.

Une fois l'activité créée, ils vont la partager en générant un flash code ainsi qu'un lien internet qui sera envoyé par mail au professeur à la fin du « moment numérique » ou placer sur LOL.

### Description pratique de la mise en œuvre

À partir de leurs cours, ils sélectionnent des repères : ruptures chronologiques, repères spatiaux, acteurs-clés et notions du chapitre et imaginent des activités de révisions à destination d'autres élèves de Terminales dans l'objectif du Baccalauréat.

Ainsi la compétence I sur la maîtrise des repères chronologiques et spatiaux est abordée.

De la même façon, ils se servent d'outils de révisions pour sélectionner leurs questions : compétences II et III. Cela permet aux élèves de réviser leur cours, de lui donner du sens en créant une activité à destination d'autres élèves. Cette séquence place l'élève dans une posture autonome dans la réalisation de l'exercice proposé : compétence III.

Exemple de quizz sur "Socialisme, communisme et syndicalisme en Allemagne depuis 1875"

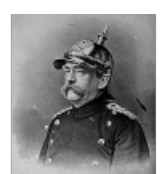

**Huhuhu dada : Socialisme, communisme et syndicalisme en Allemagne depuis 1875** ([Learning](https://learningapps.org/view1990180) Apps)

Site du lycée André [Theuriet](http://www.lyceecivray.net/index.php/espace-pedagogique-2/histoire-geographie/913-reviser-lhistoire-geographie-en-samusant) de Civray C'

## Action de l'enseignant

Deux actions :

- passer dans les groupes afin de vérifier la pertinence des activités proposées ;
- centraliser les flash code et les liens Internet des activités afin de les publier sur le site du Lycée sous un onglet « Objectif Bac » ou envoyés par Lol à tous les Terminales du Lycée. Cela renforce l'aspect collaboratif de la séquence.
- Bilan de la séquence TraAM

## Rappel de l'hypothèse de départ

Réviser les grands repères chronologiques avec Learning apps.

## Plus-value du numérique ?

Création d'exercices à mettre en ligne. Cela donne aux révisions un aspect ludique. Les élèves travaillent sans en avoir l'impression. Les aspects coopératif et collaboratif des compétences sont renforcer par le numérique. Les exercices mis en ligne sur le site du lycée ou sur l'ENT servent à l'ensemble des élèves du niveau.

Cette activité a été réalisée par deux testeurs sur le niveau **Seconde**. Voici le retour d'un d'entre eux :

*"Le numérique permet ici de "jongler" entre les différentes connaissances. Learning apps propose la structure des exercices, et il est plus facile pour les élèves de "remplir des cases" questions-réponses que d'avoir à imaginer l'ensemble de l'exercice. La façon dont est conçue l'application encourage les élèves à l'utiliser. De plus, tous les élèves n'ont pas le même type de mémoire : certains sont par exemple plus visuels que d'autres. Or, le support visuel est prépondérant en histoire-géographie, que ce soit pour présenter une figure historique importante, pour étudier un paysage, pour situer sur une carte etc... Il était donc intéressant de confronter les élèves à cette réalité visuelle : plusieurs élèves ont créé des exercices avec des images (ex : portulan), lesquelles renvoyaient à un mot clé qu'il fallait découvrir. Le numérique a donc ici permis aux élèves d'aller rapidement chercher sur internet des outils visuels pour illustrer leur pensée, afin que ceux qui allaient faire cet exercice aient à associer le mot et l'image. Cela a donc permis aux élèves, plus que d'utiliser une application, d'utiliser les TIC."*

### Commentaires des élèves

Ludique. Cette activité permet de remobiliser les connaissances, des grands repères du chapitre. Mais cela ne suffit pas pour les révisions du baccalauréat (cf. témoignages d'élèves à la fin de la vidéo située à la fin de l'article).

Cette activité peut facilement se décliner sur d'autres niveaux. Voici un exemple de production d'élèves du niveau Seconde sur le chapitre "l'élargissement des horizons"

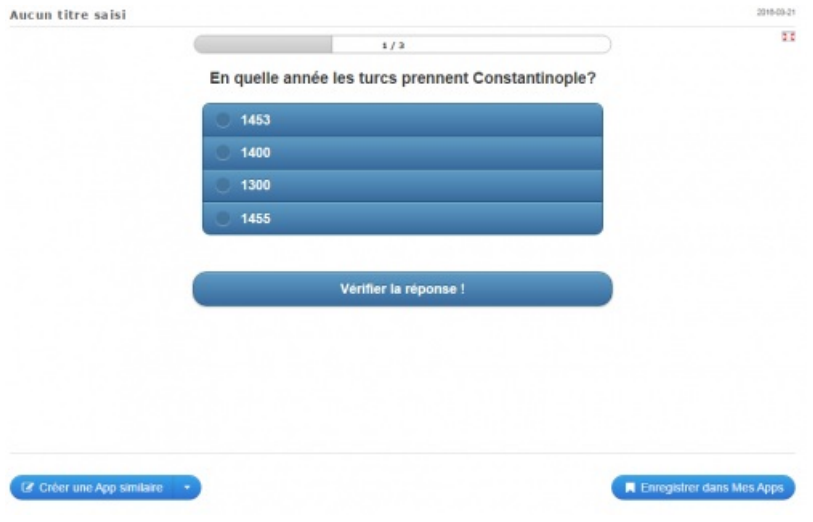

Un des testeurs a enregistré des commentaires audio de ses élèves toujours sur le niveau Seconde.

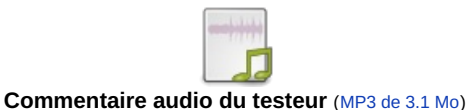

### Ce qui serait à modifier

On peut le faire plus rapidement une fois que les élèves maîtrisent bien l'application.

*"Il pourrait être intéressant d'avoir un temps en fin de séance où certains groupes présentent le résultat de leurs travaux au reste de la classe et que celle-ci réponde à leur application de manière collective. Ainsi les élèves verraient directement l'utilité de leur travail pour leurs collègues, et pourraient voir les choses à améliorer dans leur travail." (témoignage d'un testeur)*

### Captation vidéo

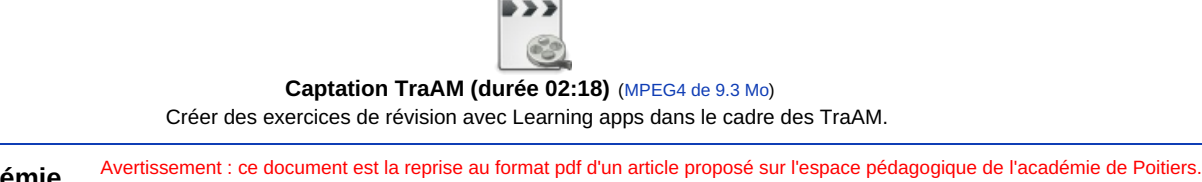

**Académie de Poitiers**

Il ne peut en aucun cas être proposé au téléchargement ou à la consultation depuis un autre site.